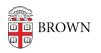

Knowledgebase > Accounts and Passwords > Brown Account > Find Your Brown ID Number

## Find Your Brown ID Number

Stephanie Obodda - 2021-12-07 - Comments (0) - Brown Account

If you are <u>activating your Brown account</u>, you will need to know your Brown ID number.

## **If you already have an ID card**, you will find it marked on the front of the card as in the image below.

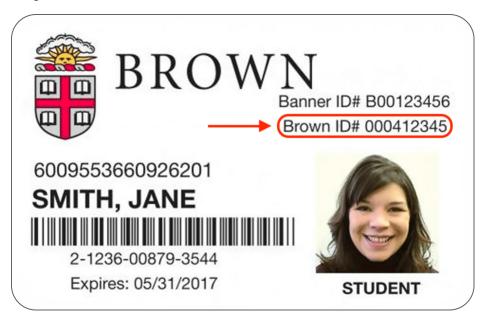

If you don't have an ID card, here's where to find your ID number:

- Faculty and staff: shortly after receiving your Brown hire letter, you will receive an email from the sender NoReply@brown.edu with your ID number and instructions for activation. Don't see it? Check your spam folder, or contact Human Resources at 401-863-3175 with questions.
- **Students, faculty, and staff**: If you don't have your ID card but need your ID number, you can visit <u>myaccount.brown.edu</u>, click Manage Account on the top right and log in, then scroll to the bottom of the page to find your Brown ID number (screenshot below).
- **Brown Affiliates:** If you are a Brown affiliate without an ID card, your department will receive your ID number when your account is set up.
- Alumni: You do not need a Brown ID to activate your account. You can activate your account within the <u>Alumni & Friends site</u>. You can contact the IT Service Center if you continue to have issues.
- Applicants: Applicants no longer have access to any Brown ID numbers. You do NOT

need to activate your Brown account until you have been accepted and committed to the University.\* Please contact the Admissions office of the school you are applying to:

- Undergraduate Applicants: email <u>admission@brown.edu</u> or call 401-863-2378.
- Graduate Applicants: manage your application on <u>ApplyWeb</u>.
- Medical Applicants: contact <u>medschool\_admissions@brown.edu</u> if you have not yet created an account or are having trouble getting set up. Otherwise, you can contact the IT Service Center for help with a password reset or forgotten username.

\*The exception for undergraduate applicants is athletic recruits applying for financial aid much earlier than the regular application cycle. You should have received your Brown ID number in a separate email from the Financial Aid office. They can be contacted at 401-863-2721.

| Brown IDs                                                                                                    | e                            |
|----------------------------------------------------------------------------------------------------|------------------------------|
| Different IT systems at Brown use different identifiers/usernames. Below is a list of identifiers for your reference. What is this? |                              |
| System                                                                                                    | Identifier                   |
| Brown Username                                                                                                    | jcarberr 😧                   |
| Brown Google Username (your email address)                                                                                          | firstname_lastname@brown.edu |
| Banner ID                                                                                                    | B01234567                    |
| Brown ID                                                                                                    | 123456789                    |

Related Content

- Activate Your Brown Account
- Find Your Banner ID Number